认识 QTP 对象 和基于QTP的 自动化测试框架

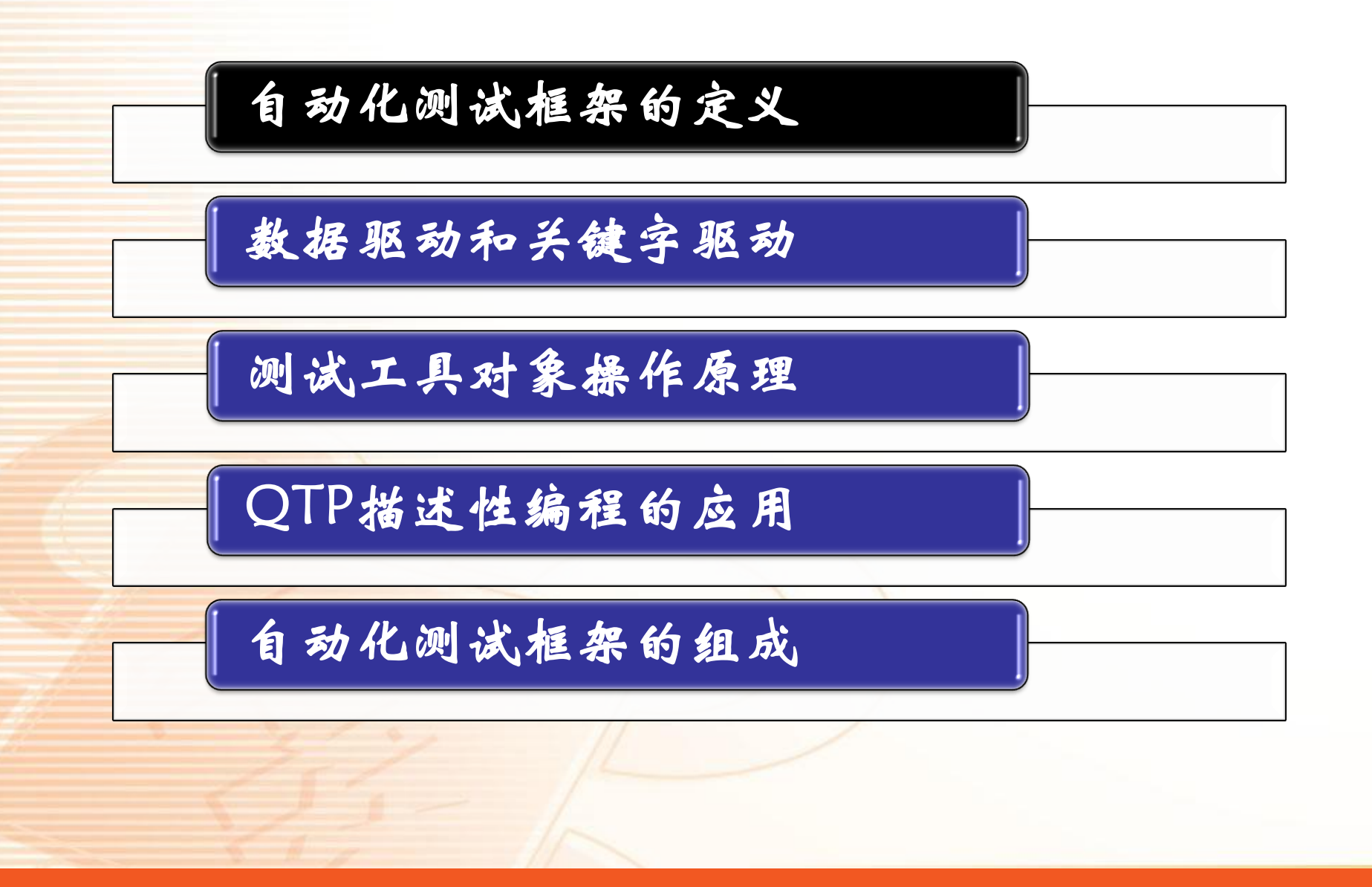

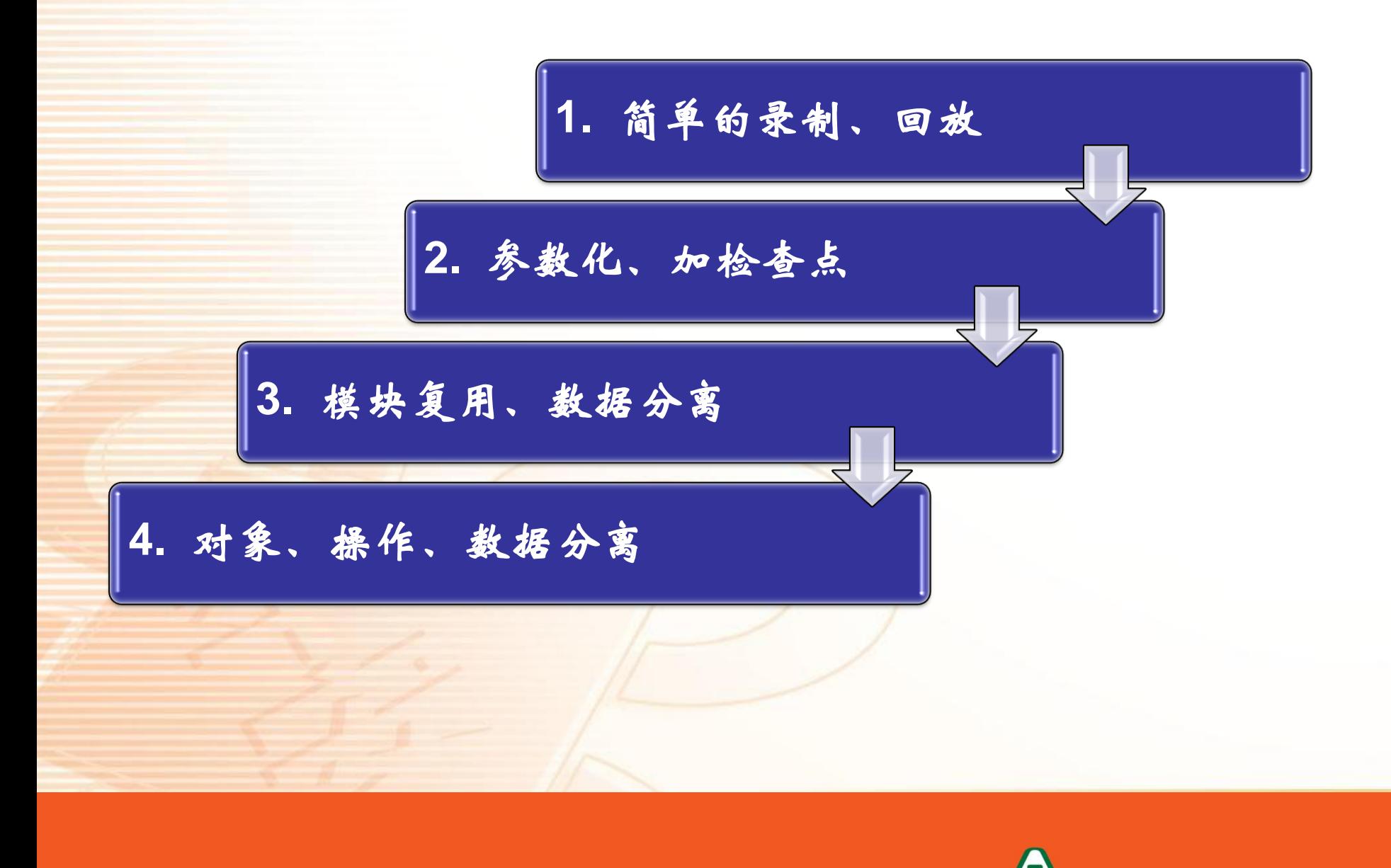

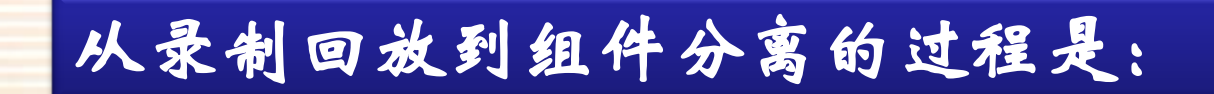

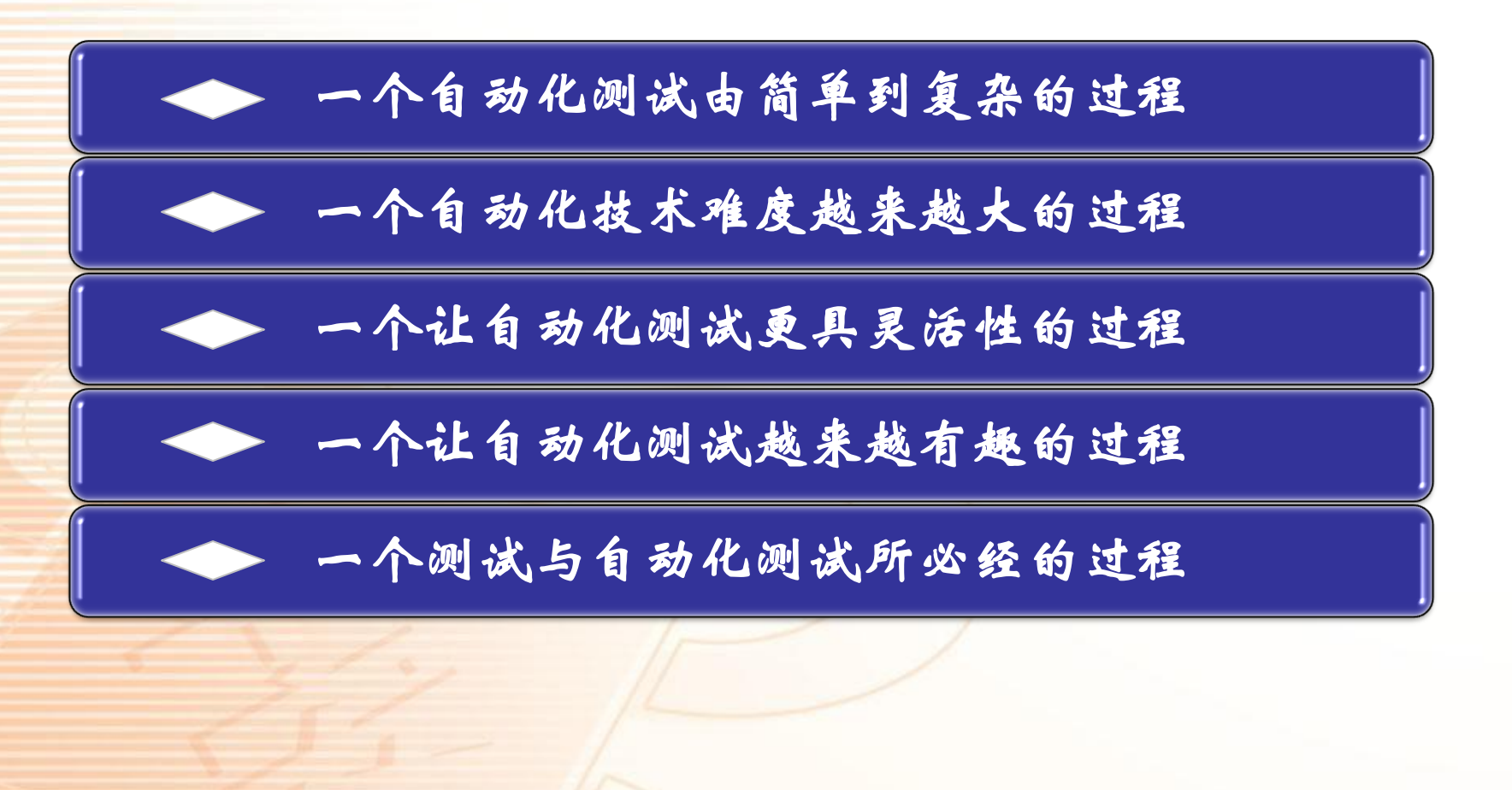

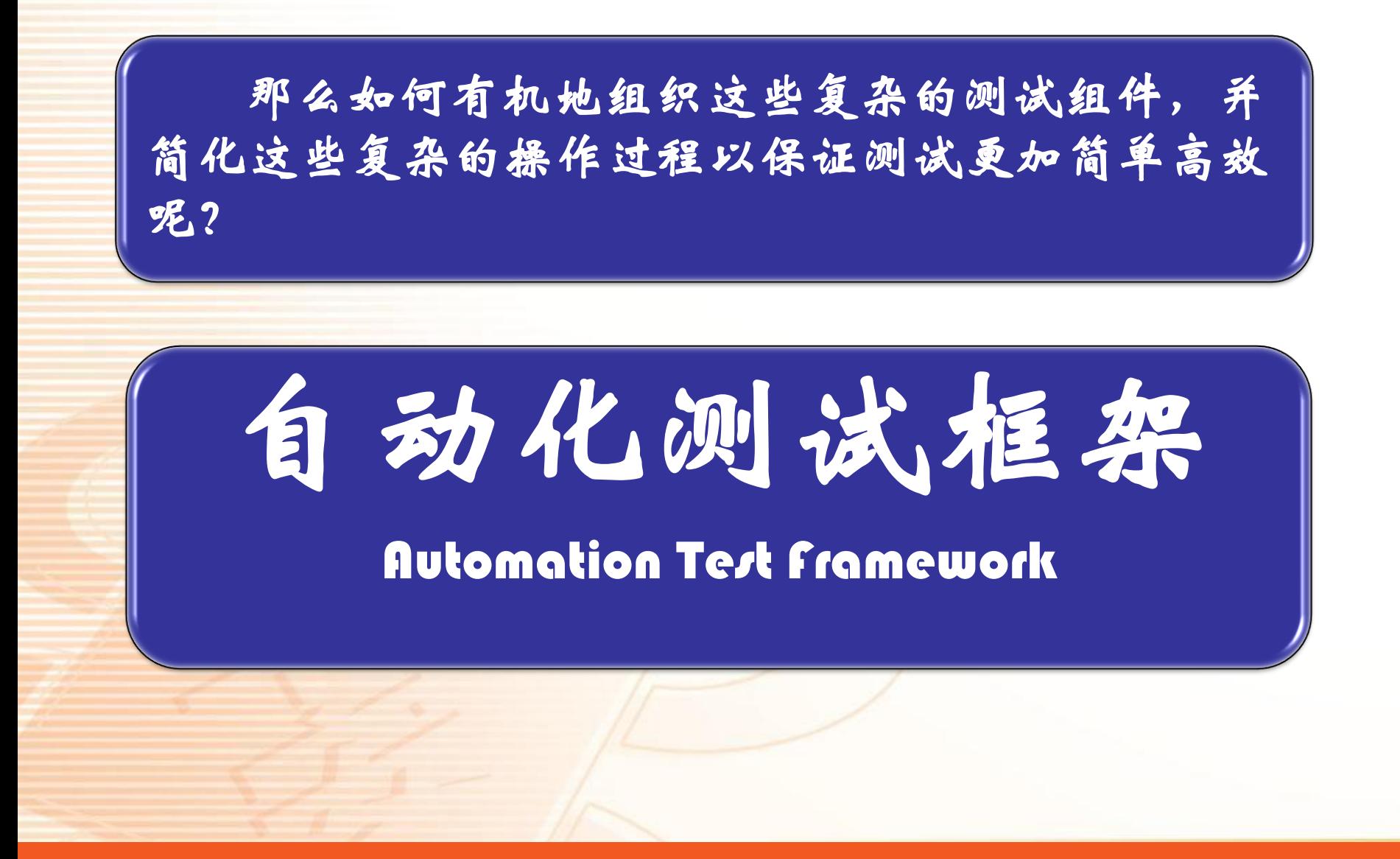

因此,自动化测试是为了组织在测试过程中被拆解 细化的各个测试组件而存在的,因而我们可以这么说:

所有能够有效组织和管理自动化测试中所必 实例或文件实例都可以称作自动化测试框架。

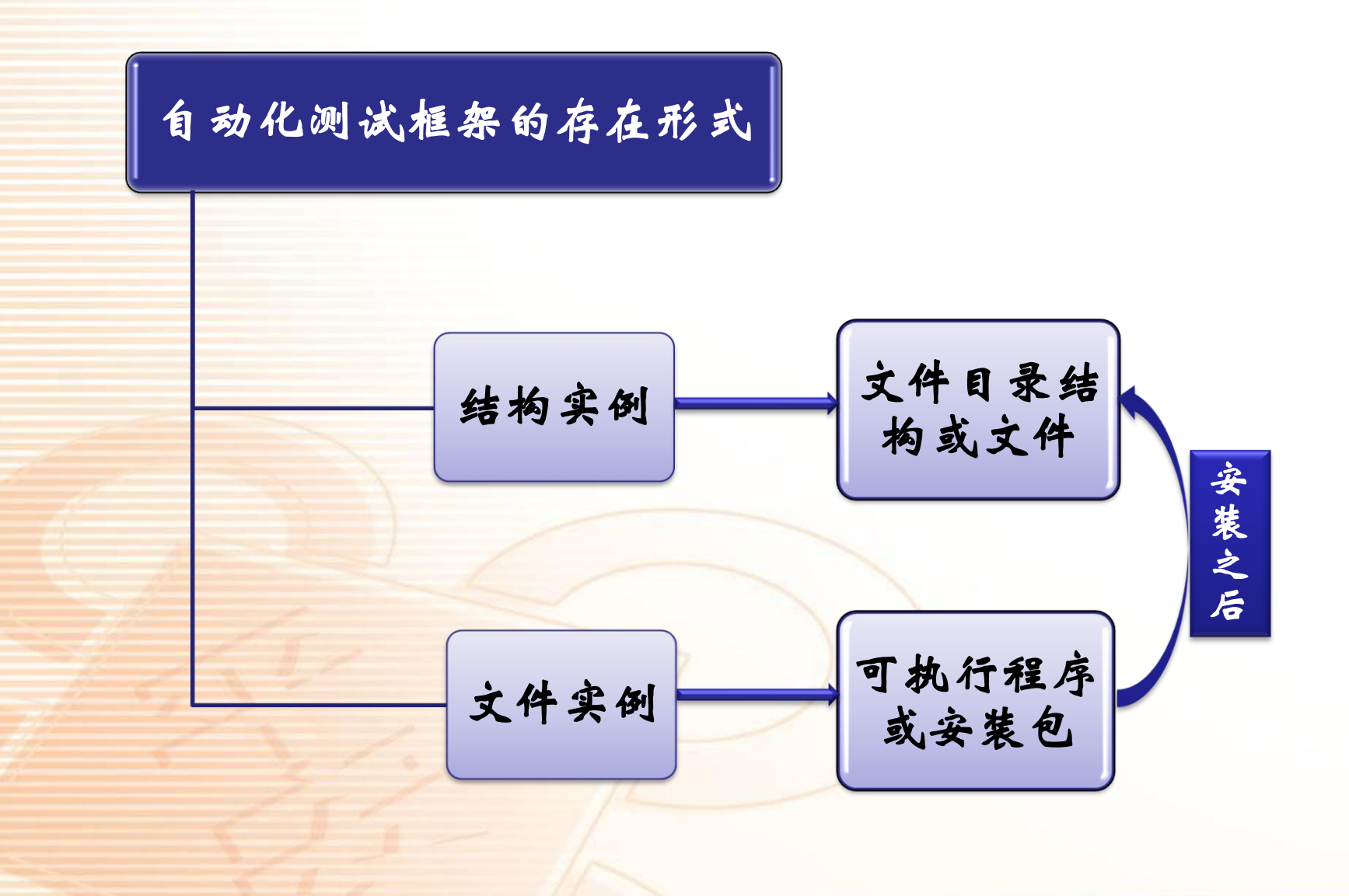

文件系统目录树是一种典型的自动化测试框架载体, 绝大多数的框架都以这种形式存在——易修改、易维护、 易移植、便于裁剪。

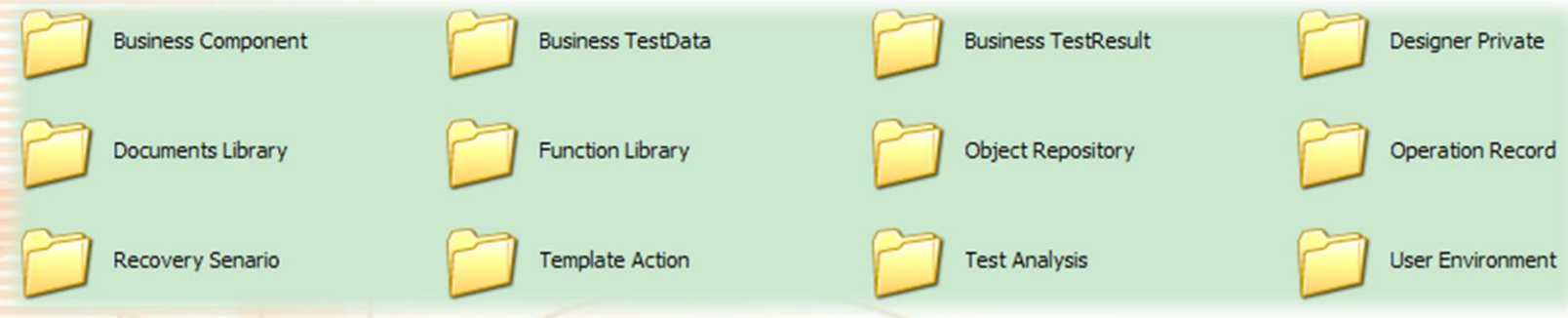

而即便是商业模型,若非使用特殊的B/S结构,其安 装包或者可执行程序也必然会生成依赖于文件系统的结 构目录。

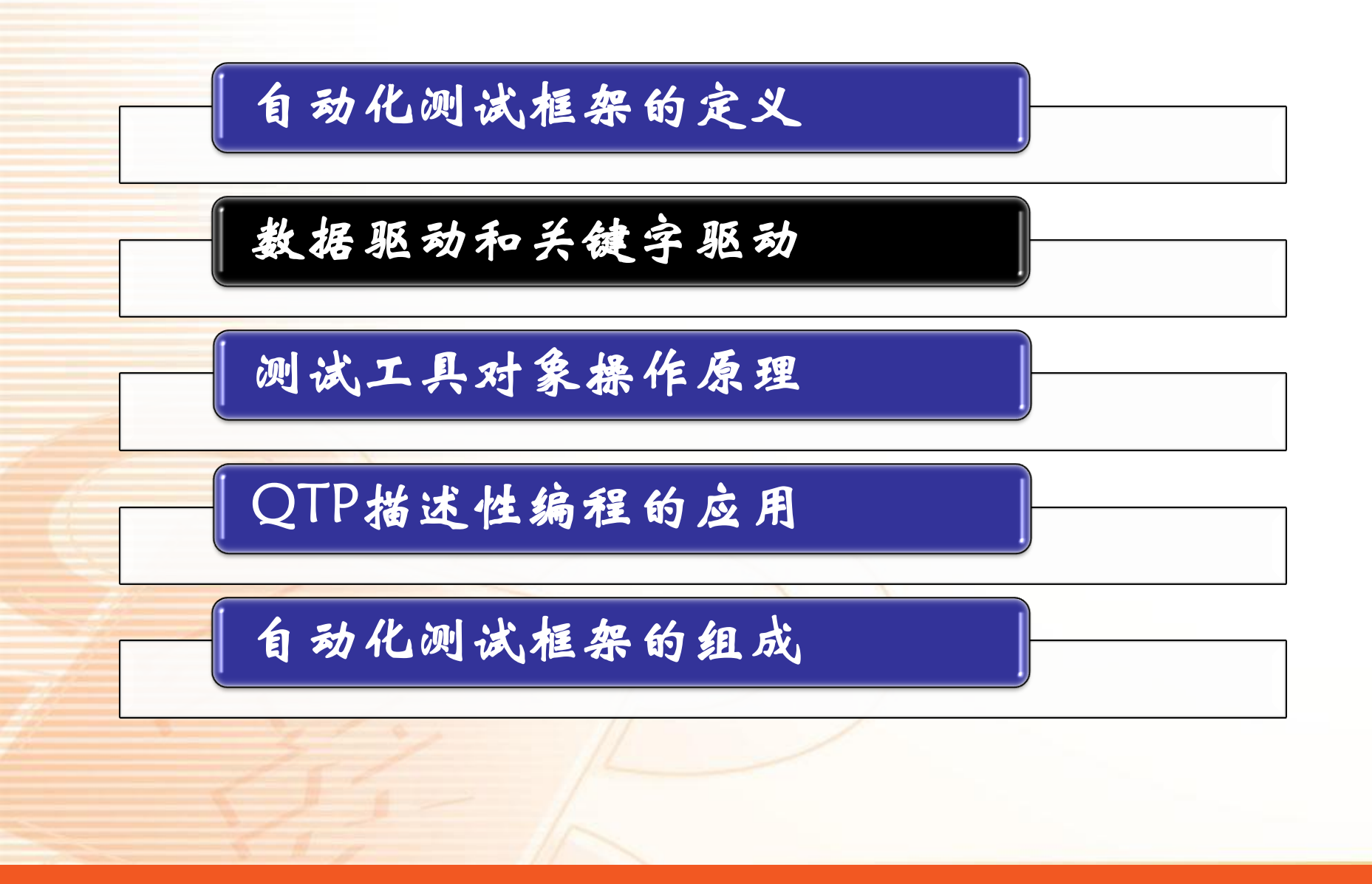

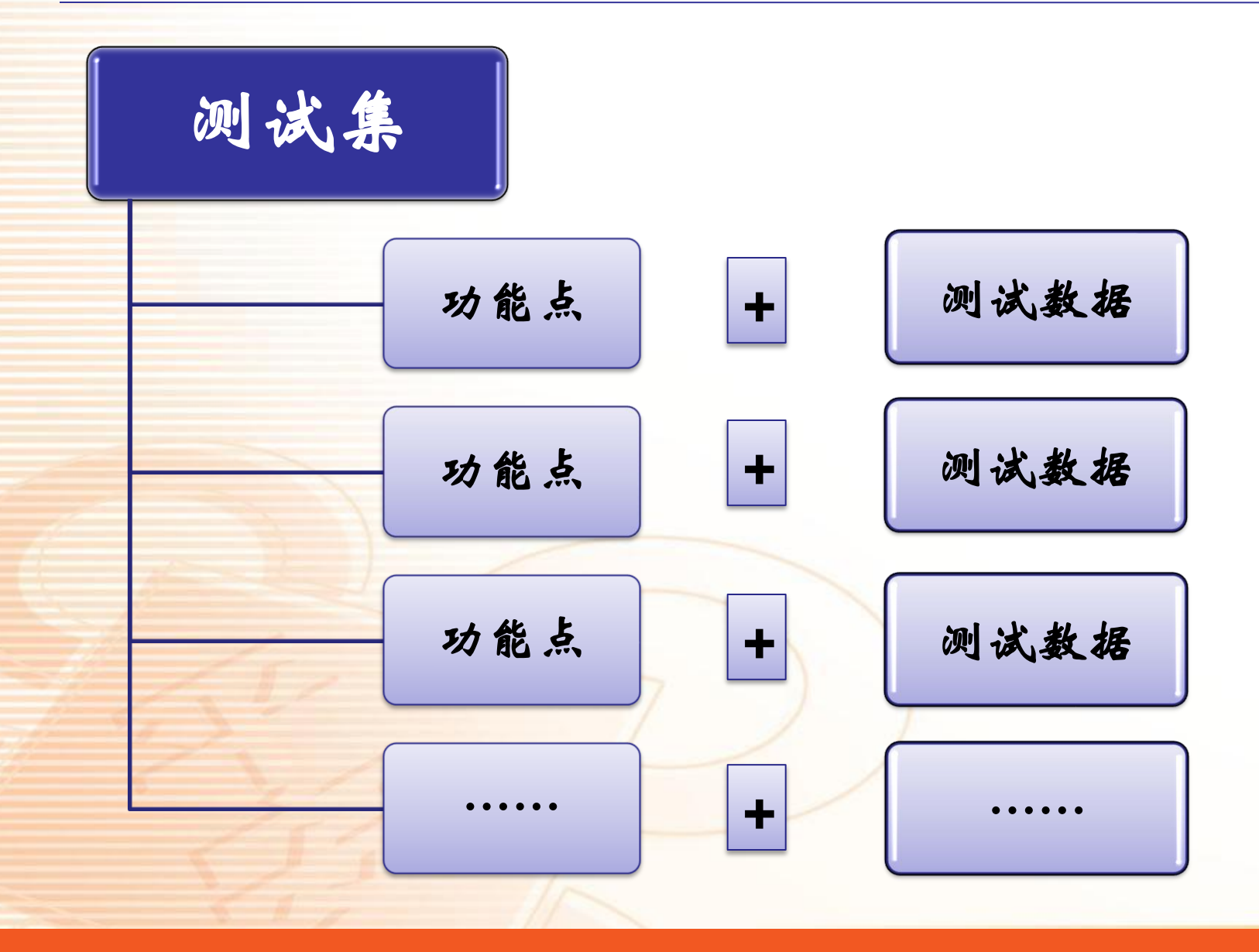

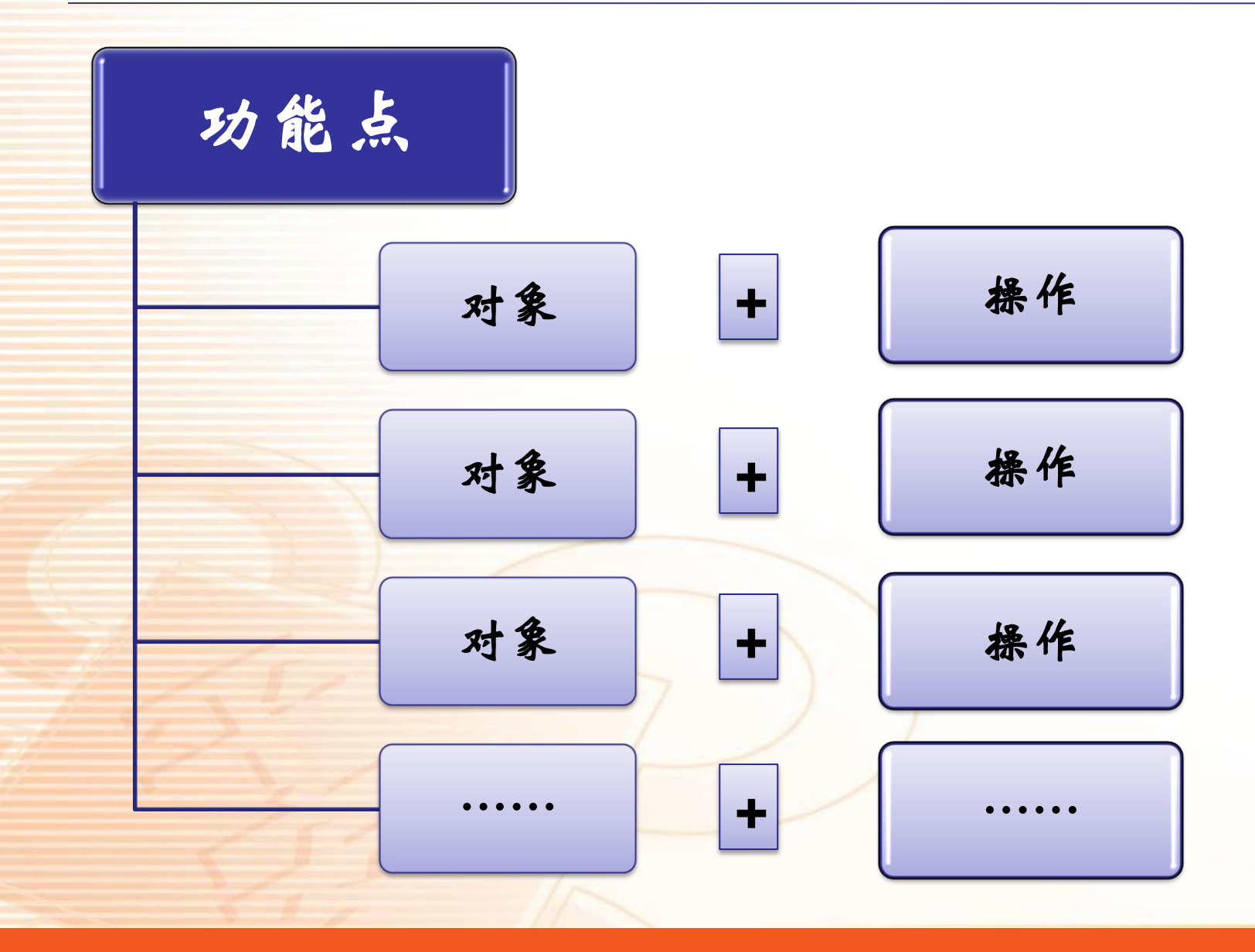

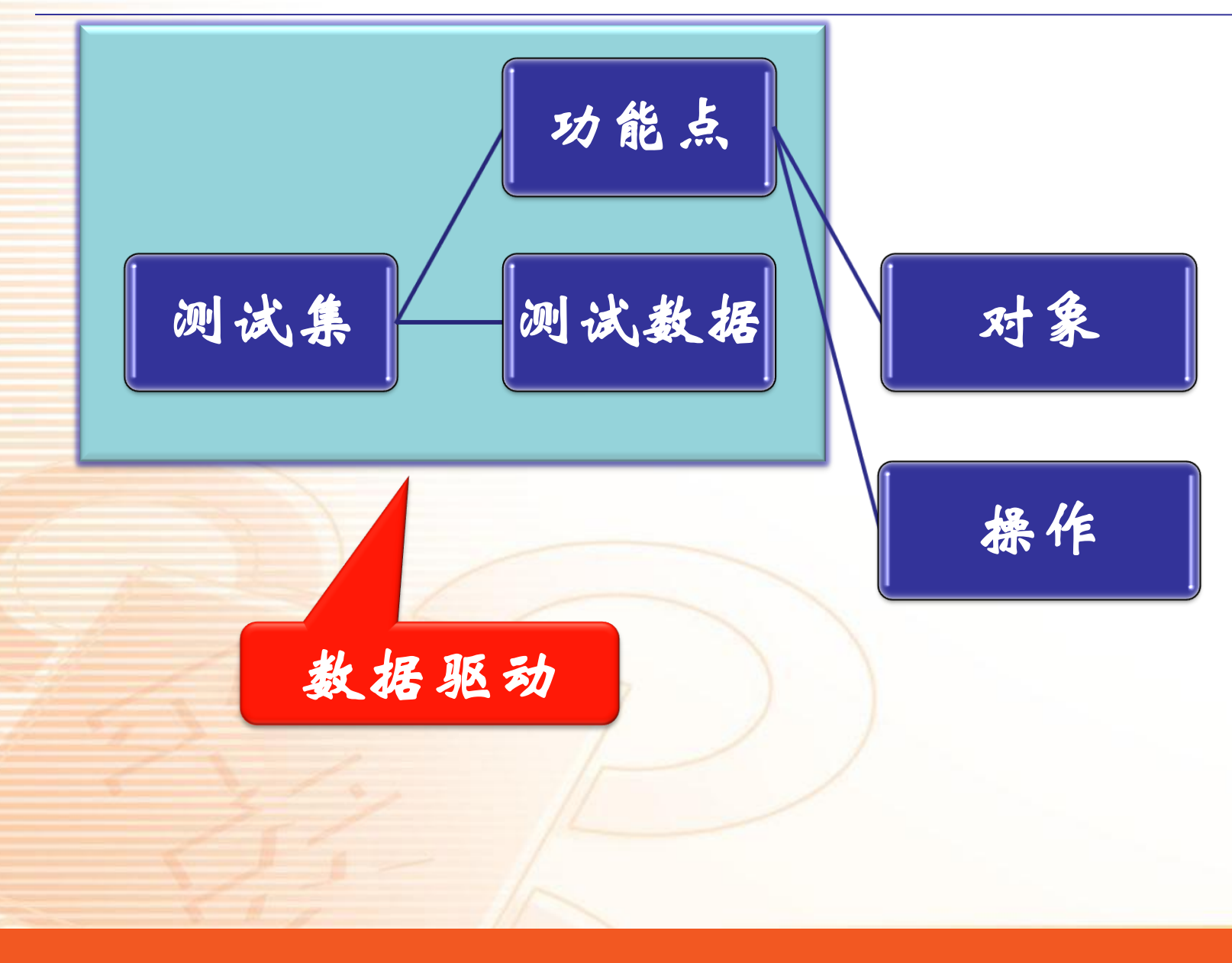

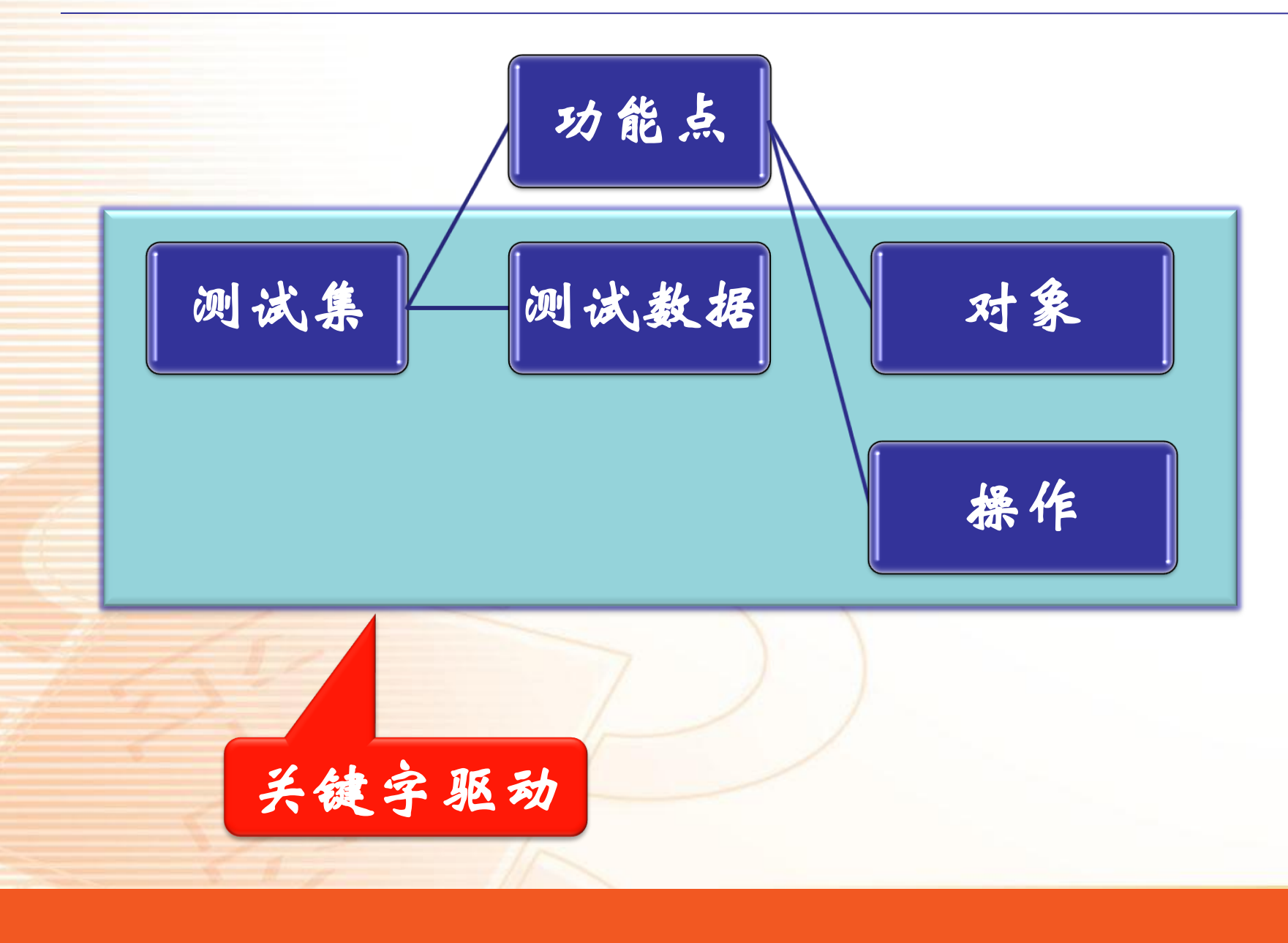

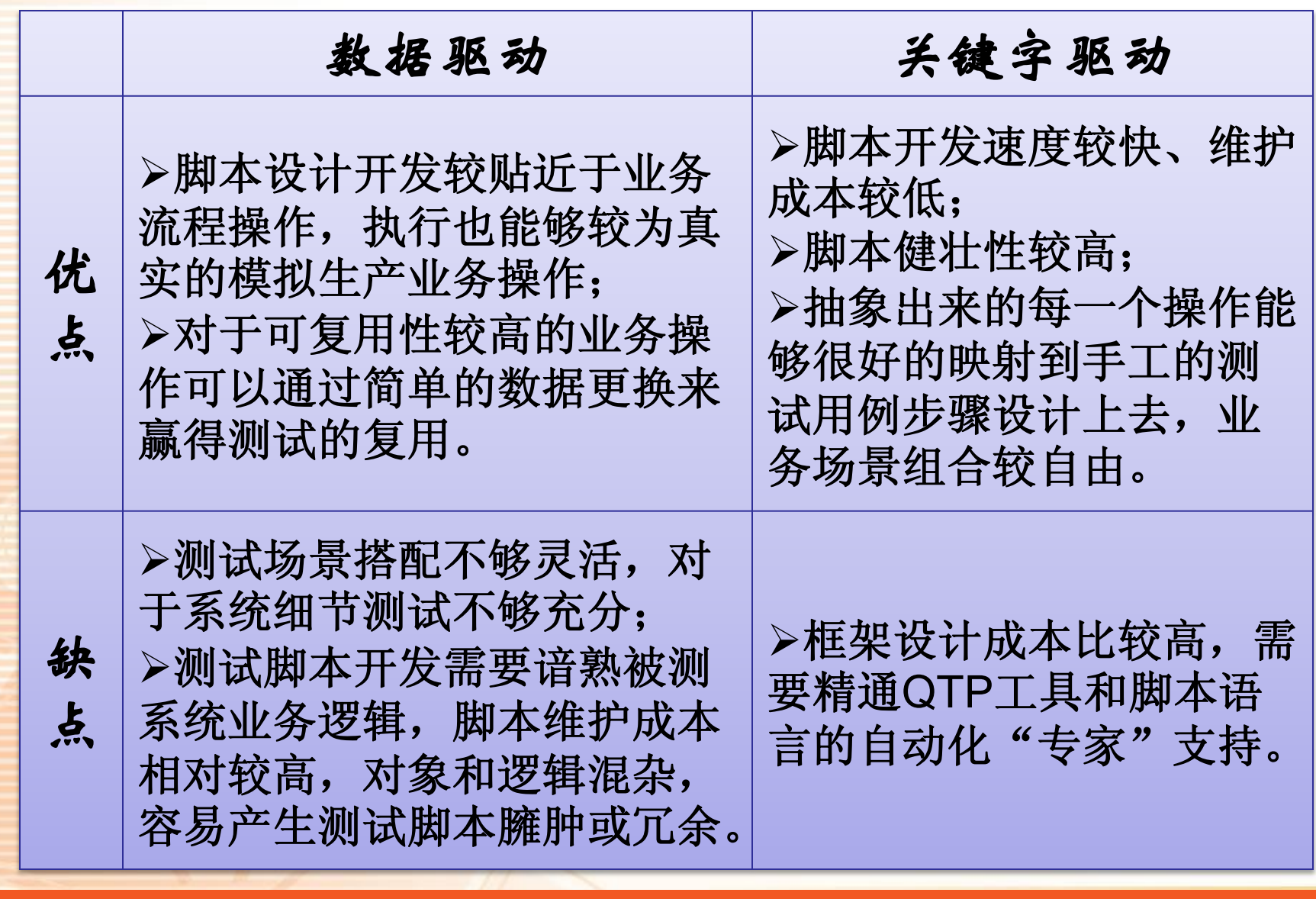

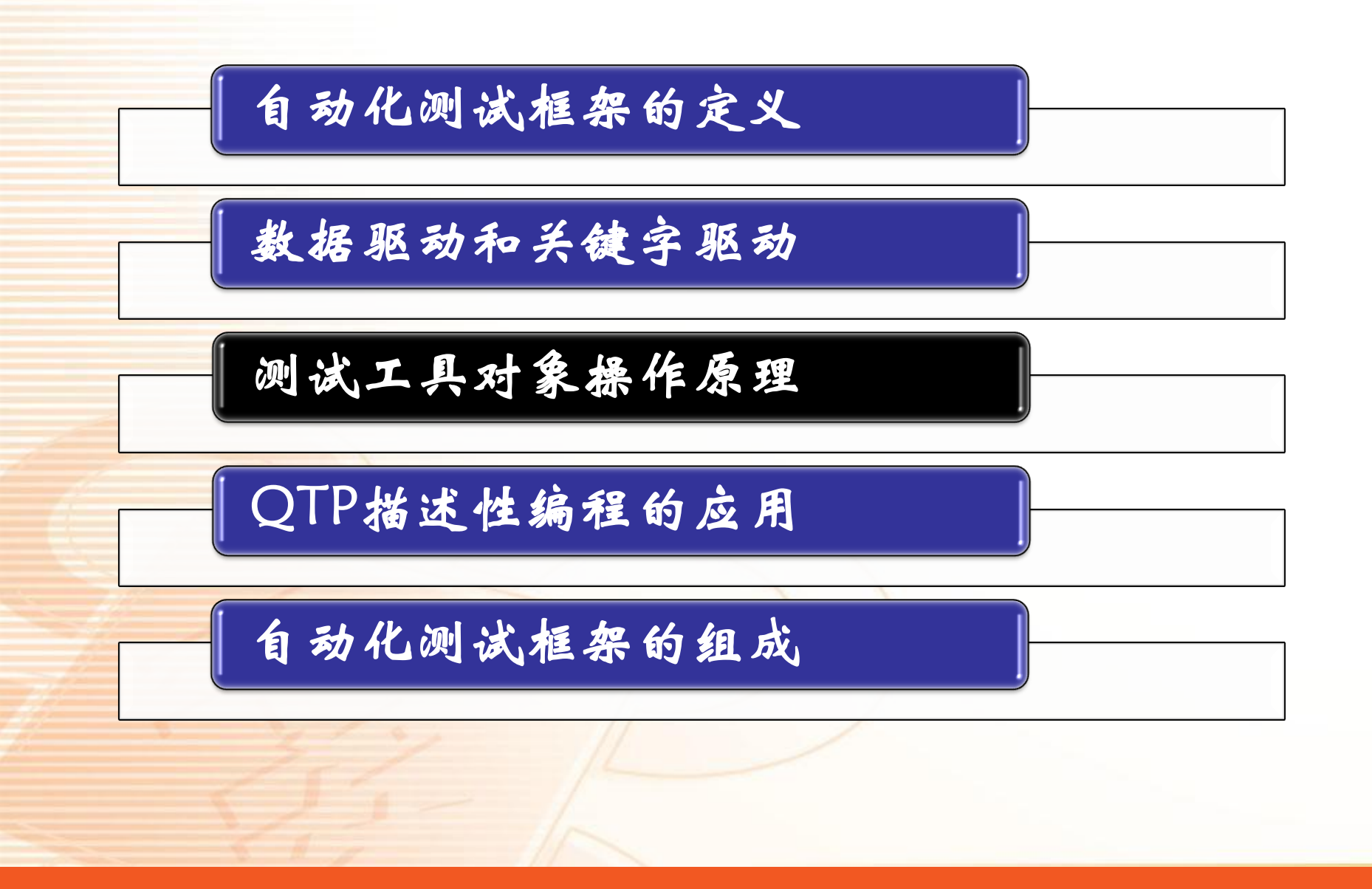

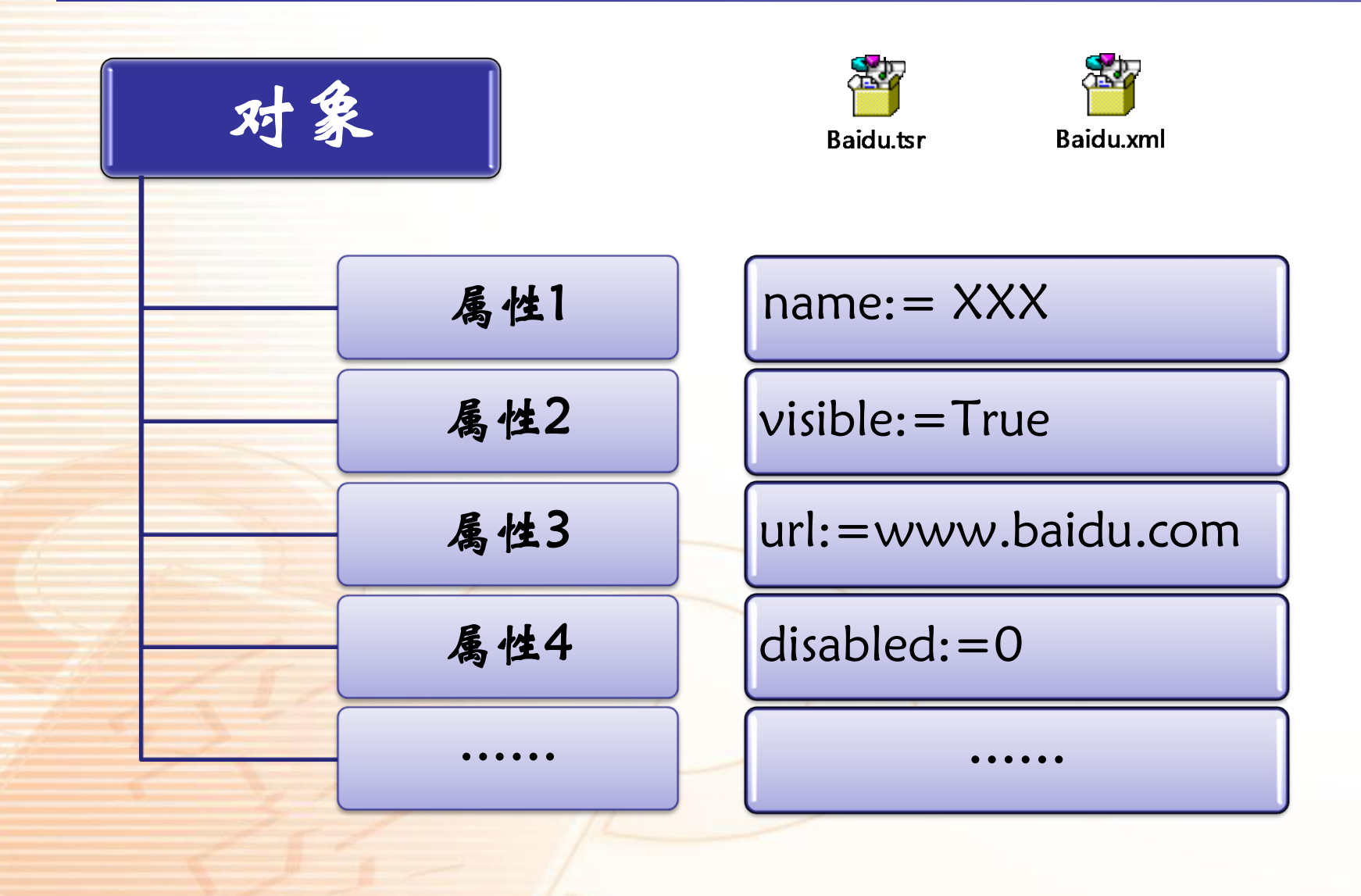

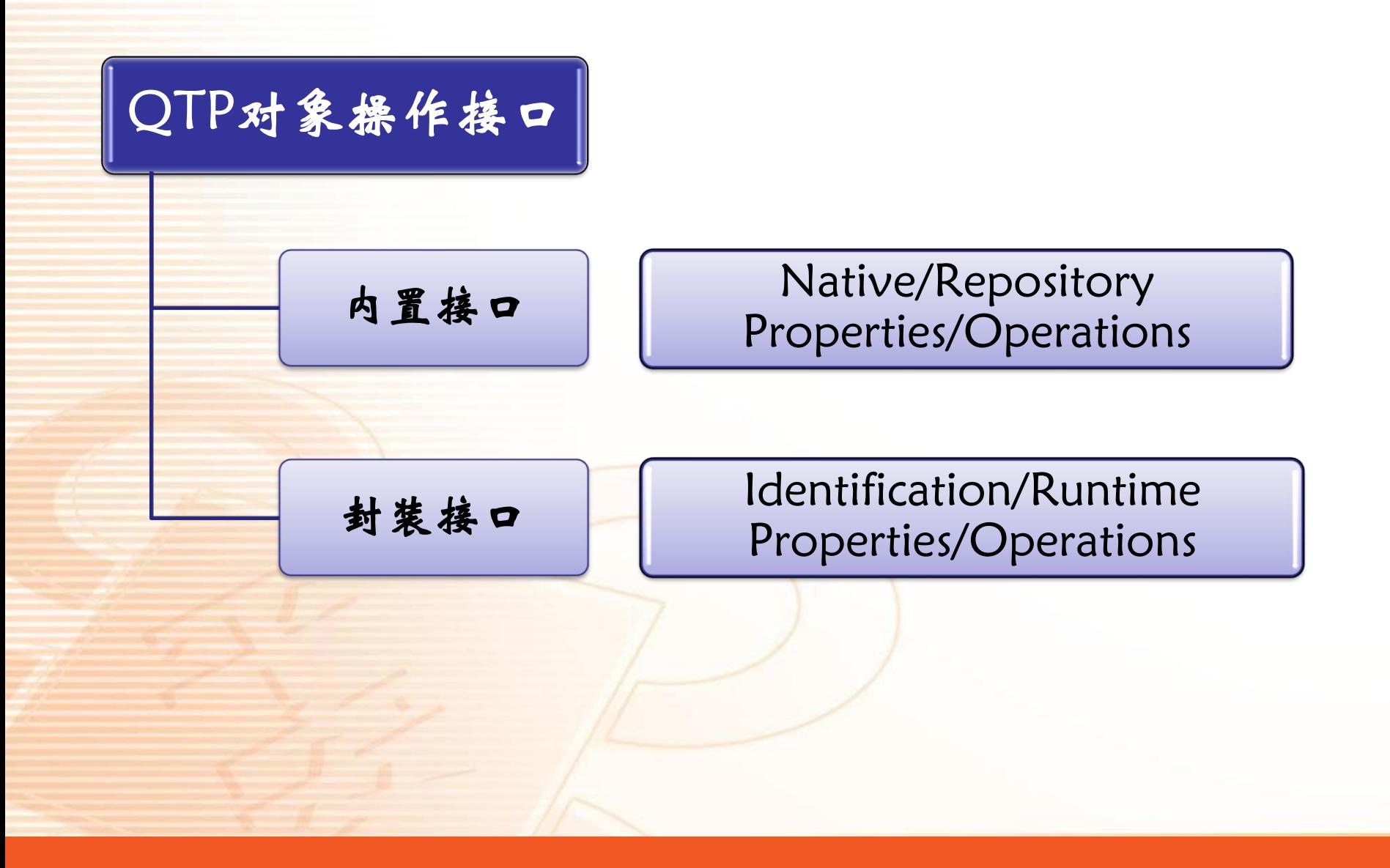

我们常用的都是封装之后的接口,封装了的 接口不如内置接口提供的方法多,是因为厂商只 封装了部分常用的内置接口。我们在某些情况下 却不得不使用内置接口来实现封装接口无法实现 的操作。不过封装接口有相应功能的情况下,应 该尽量用封装接口,因为未开放的接口可能不够 成熟,而且脚本读起来也比较晦涩。

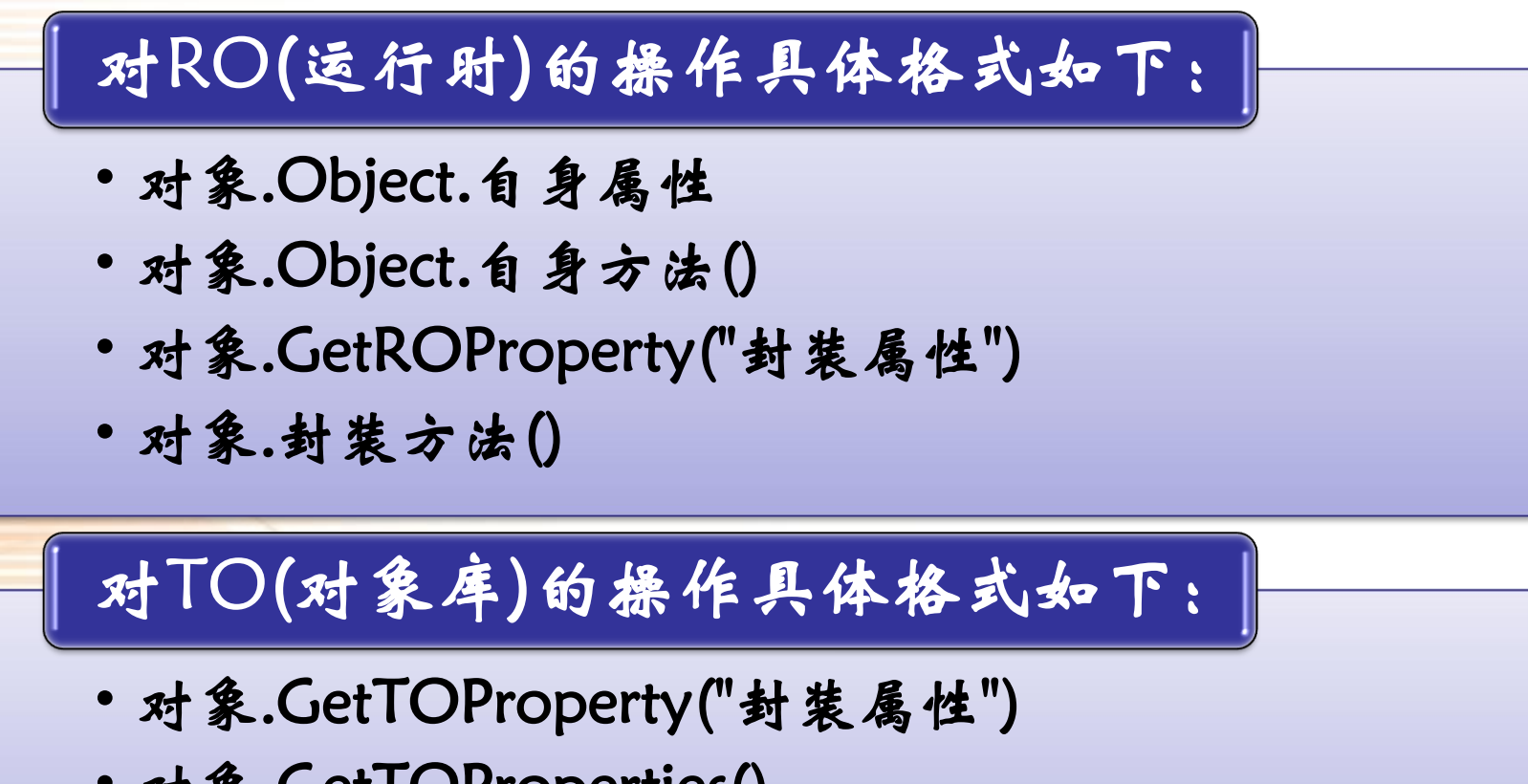

- 对象.GetTOProperties()
- 对象.SetTOProperty("封装属性", "属性值")

内置接口使用的例子:

Print Browser("百度").Page("百度").Object.hasChildNodes()

Browser("千度").Page("千度").WebEdit("日期").Object.Value = "2011-03-11"

封装接口使用的例子:

Browser("百度").Page("百度").WebButton("百度一下").Click

Browser("千度").Page("千度").WebEdit("日期").Set "20110311"

Browser("百度").Page("百度").WebEdit("搜索框"). GetROProperty("name")

普通方法:

Browser("baidu").Page("baidu").WebEdit("wd").Set "helloworld"

描述性方法

Browser("baidu").Page("baidu").webedit("name:=wd").Set " helloworld "

## 内置接口

Browser("baidu").Page("baidu").WebEdit("wd").Object.value="helloworld"

#### >DOM方法 (Documents Object Model)

Browser("baidu").Page("baidu").Object.getElementById("wd").value="helloworld"

## ChildObjects遍历

Set oDesc = Description.Create() oDesc("micclass").Value = "WebEdit" Set Editobjects = Browser("baidu").Page("baidu").ChildObjects(oDesc) For i=0 to Browser("baidu").Page("baidu").ChildObjects(oDesc).count -1 If Editobjects(i).GetROProperty("name")="wd" Then Editobjects(i).set "helloworld"

End If

**Next** 

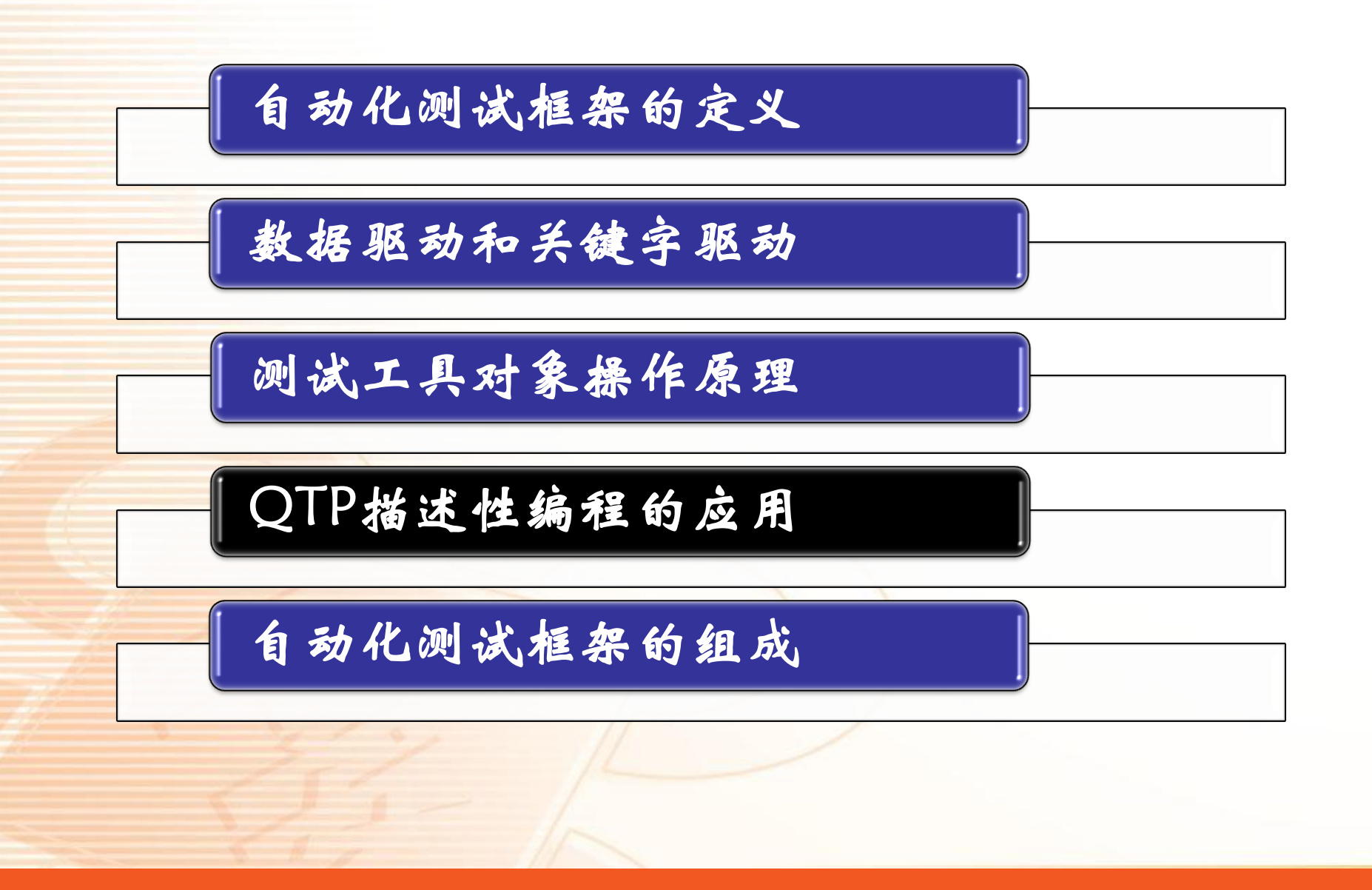

#### Public Function ClickDialogWithoutJudge

 $Dim$  inx: inx  $= 0$  $Set$  DialogObject = Description. Create() DialogObject("micclass").Value = "Dialog" Set WindowsDialog = Desktop.ChildObjects(DialogObject)

For inx =  $0$  to WindowsDialog.Count - 1 Set WinButtonObject = Description.Create() WinButtonObject("micclass").Value = "WinButton" Set WindowsButton = WindowsDialog(inx).ChildObjects(WinButtonObject) WindowsButton(0).Click Set WindowsButton = Nothing Set WinButtonObject = Nothing **Next** 

 $Set$  WindowsDialog = Nothing  $Set$  DialogObject = Nothing End Function

```
Public Function CloseVisibleBrowser
  ClickDialogWithoutJudge
  Set MWin = Window("nativeclass:=Internet Explorer_TridentDlgFrame")
```

```
While MWin.Exist(0)
  MWin.Close
  SyncronizeBrowser
  For waitNx = 1 To 2
    ClickDialogWithoutJudge
 Next
Wend
```

```
While Browser("micclass:=Browser", "CreationTime:=0").Exist(0)
  Browser("micclass:=Browser", "CreationTime:=0").Close
  SyncronizeBrowser
  For waitNx = 1 To 2
    ClickDialogWithoutJudge
  Next
Wend
```
Set MWin = Nothing End Function

```
Public Function SyncronizeBrowser
  Set BrowserObject = Description. Create()
  BrowserObject("micclass").Value = "Browser" 
  Set WindowsBrowser = Desktop.ChildObjects(BrowserObject)
  For inx = 0 To WindowsBrowser.Count - 1
    If Browser("micclass:=Browser", "CreationTime:=" \& inx). Exist(0) Then
      Browser("micclass:=Browser", "CreationTime:=" & inx).Sync
    Else
      Exit For
    End If
 Next
 Set WindowsBrowser = Nothing
 Set BrowserObject = Nothing
End Function
```
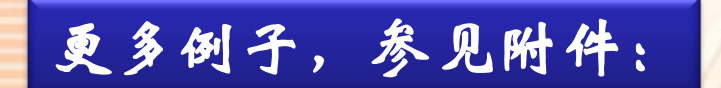

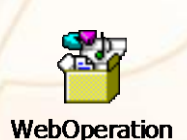

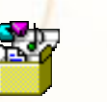

**FrameSettings** 

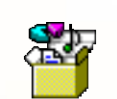

**UserOperation** 

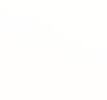

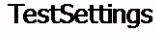

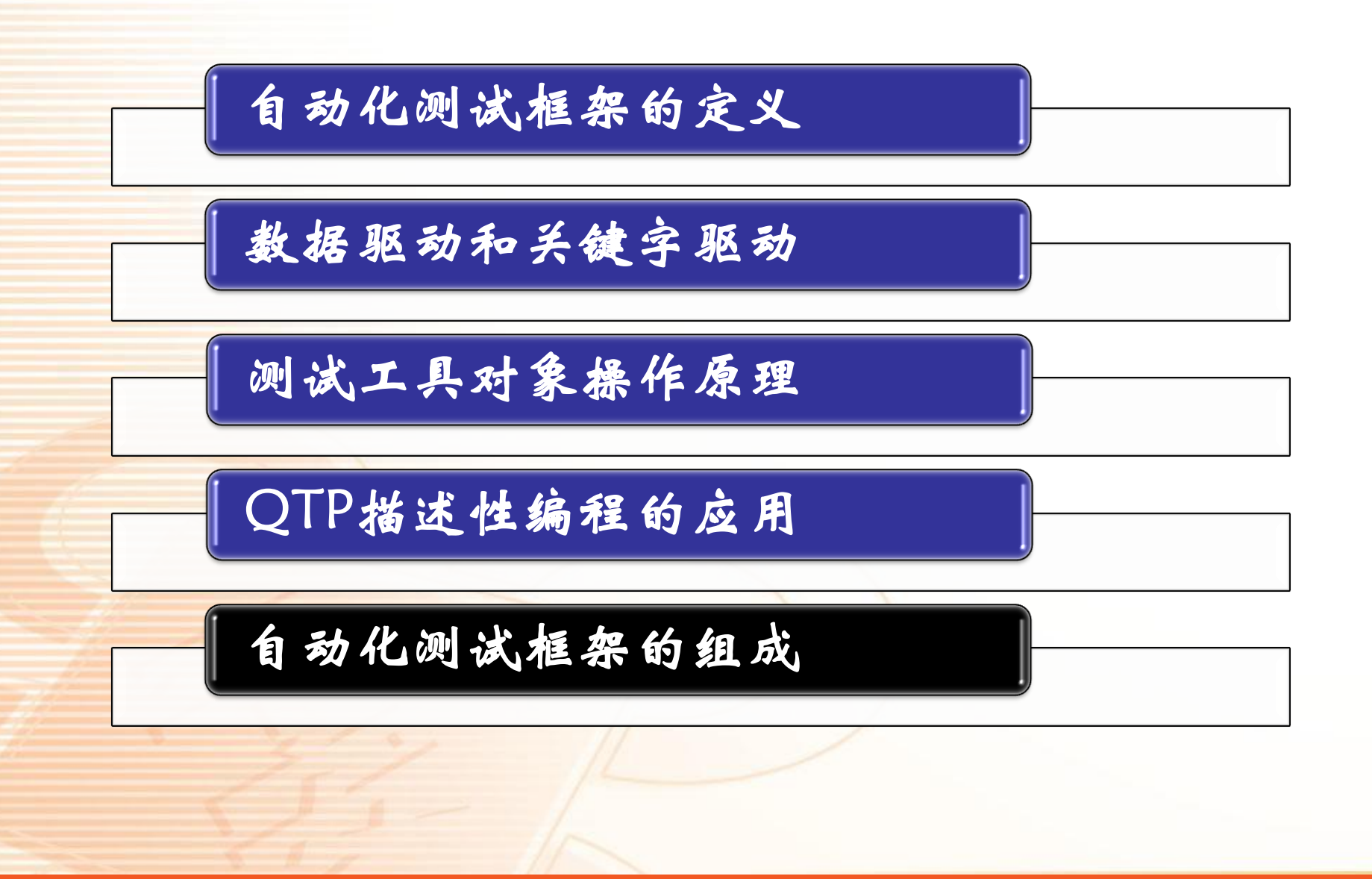

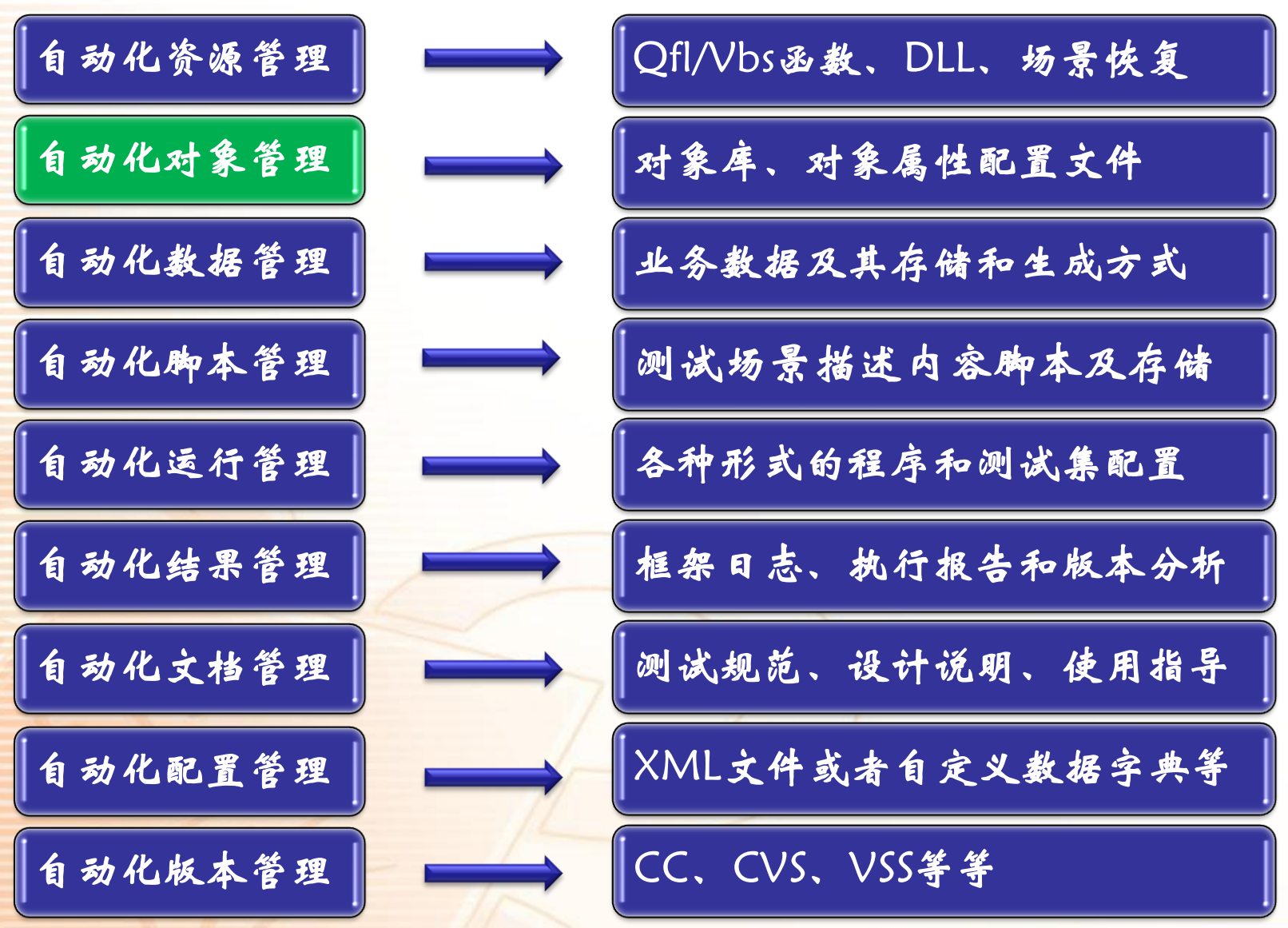

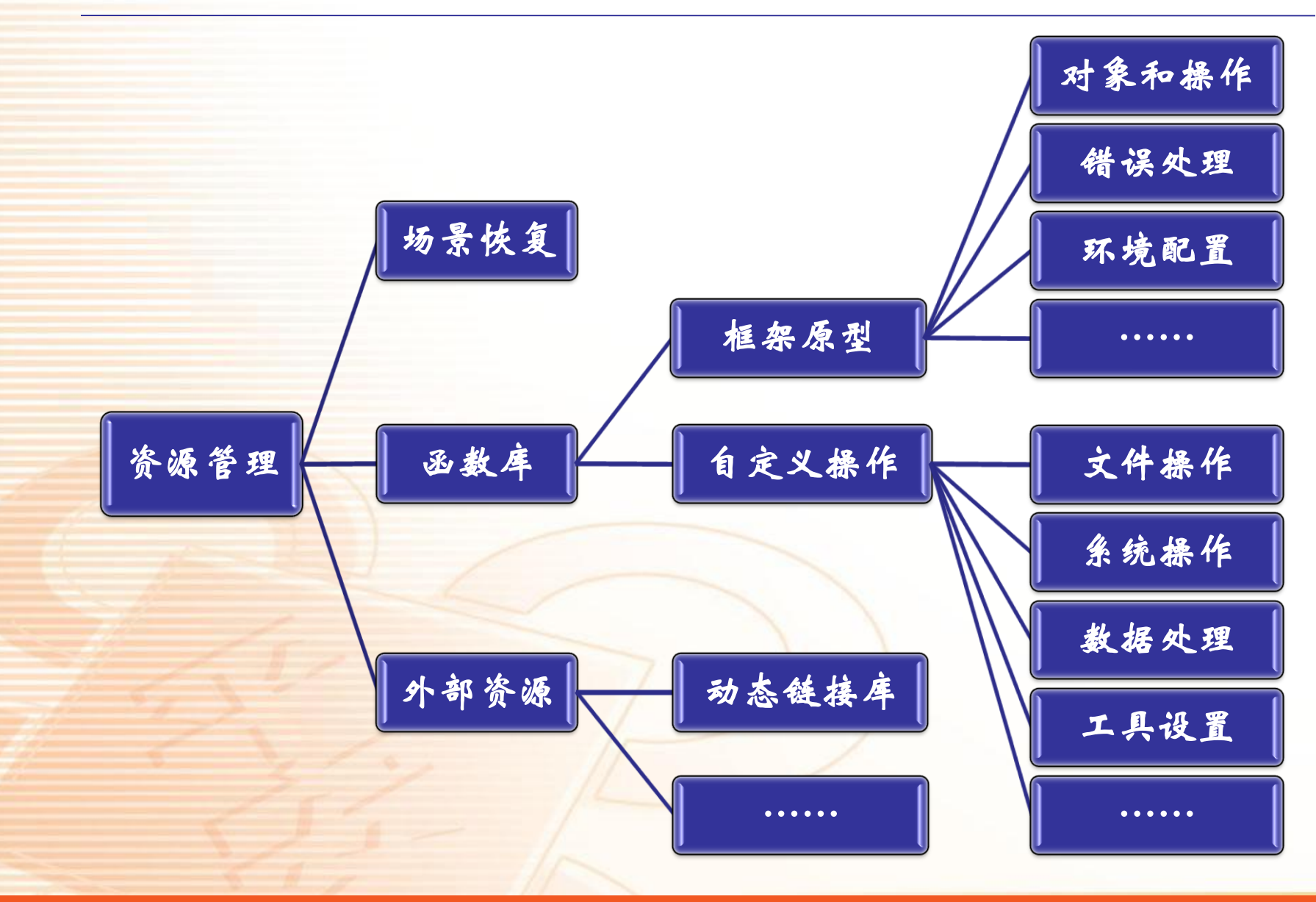

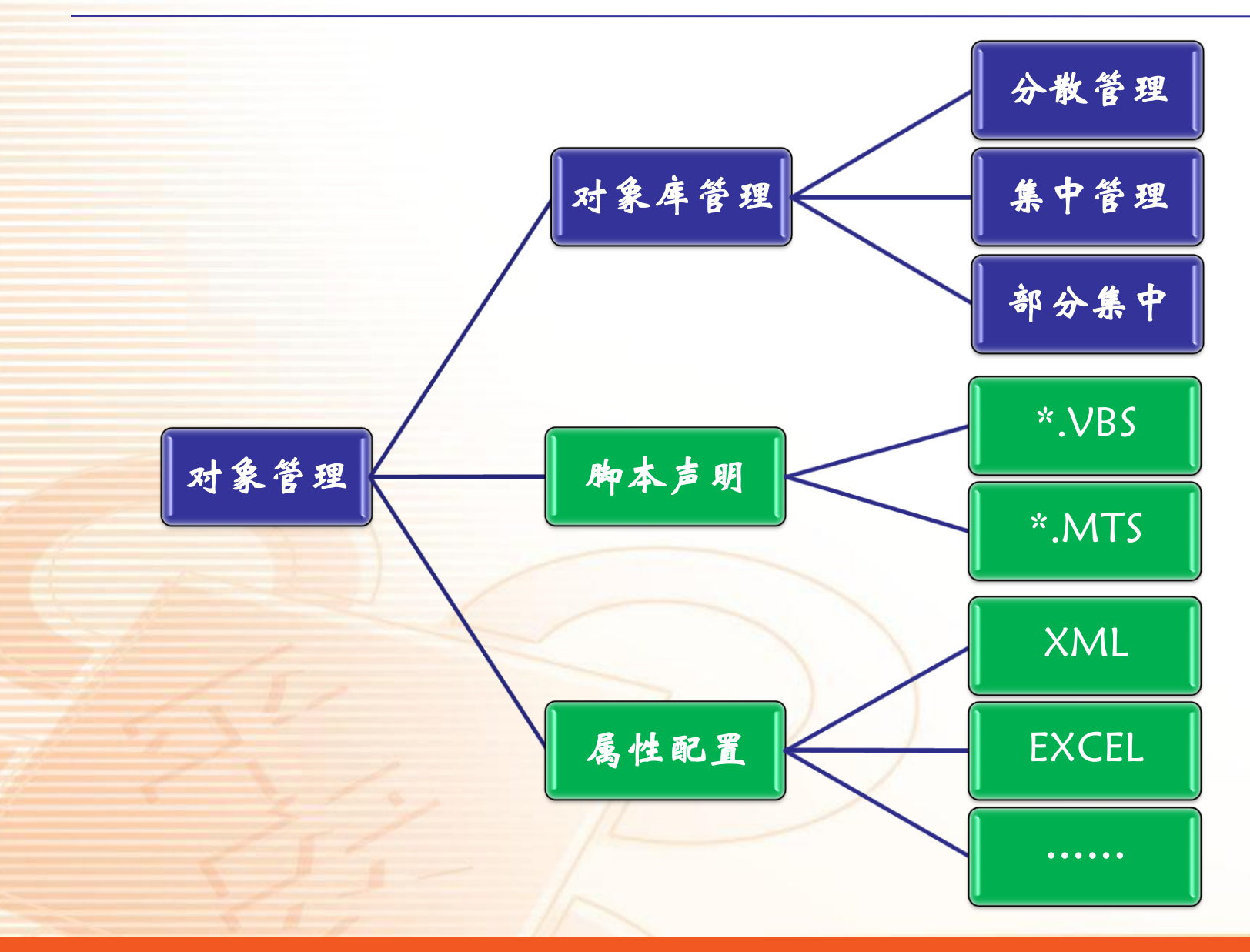

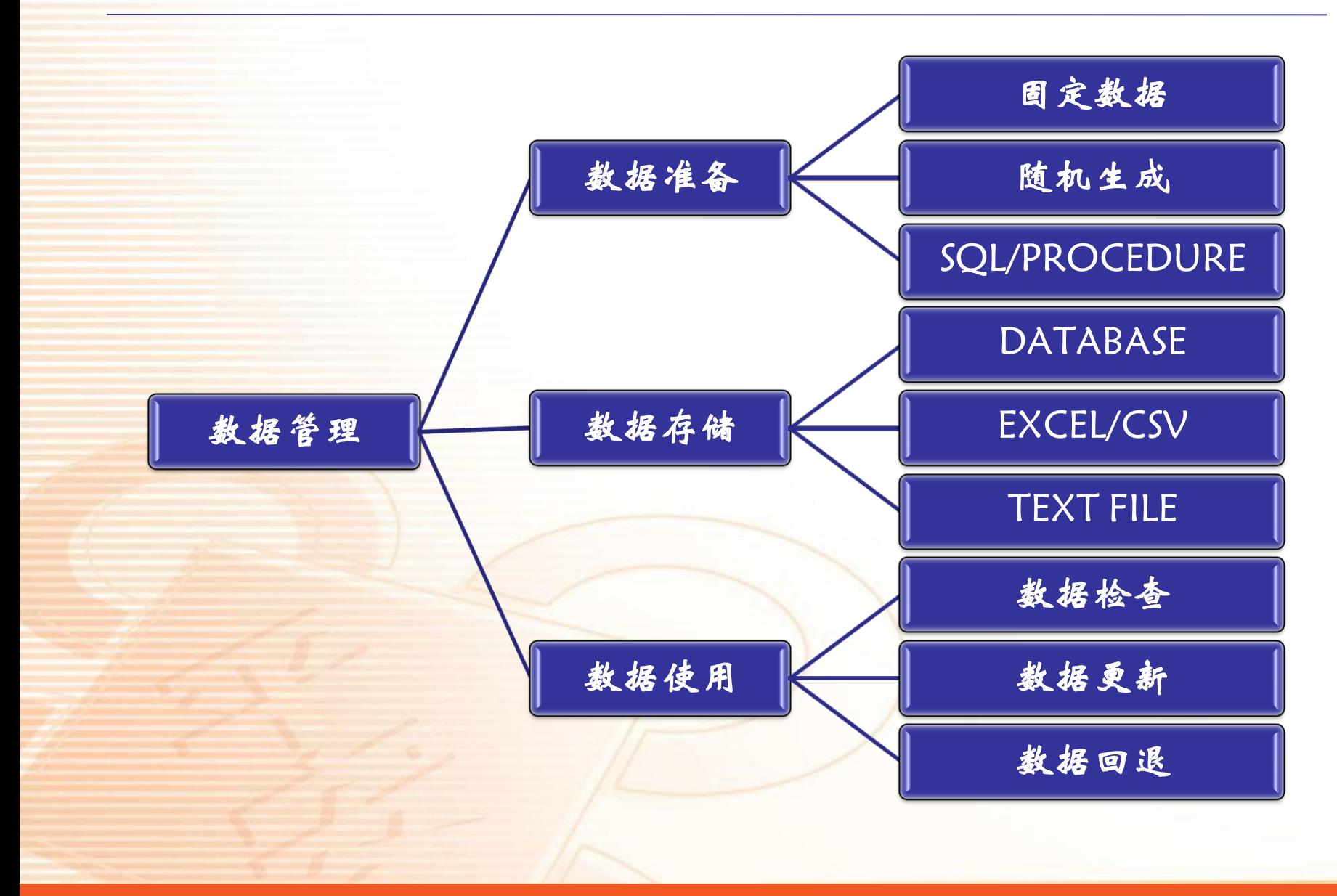

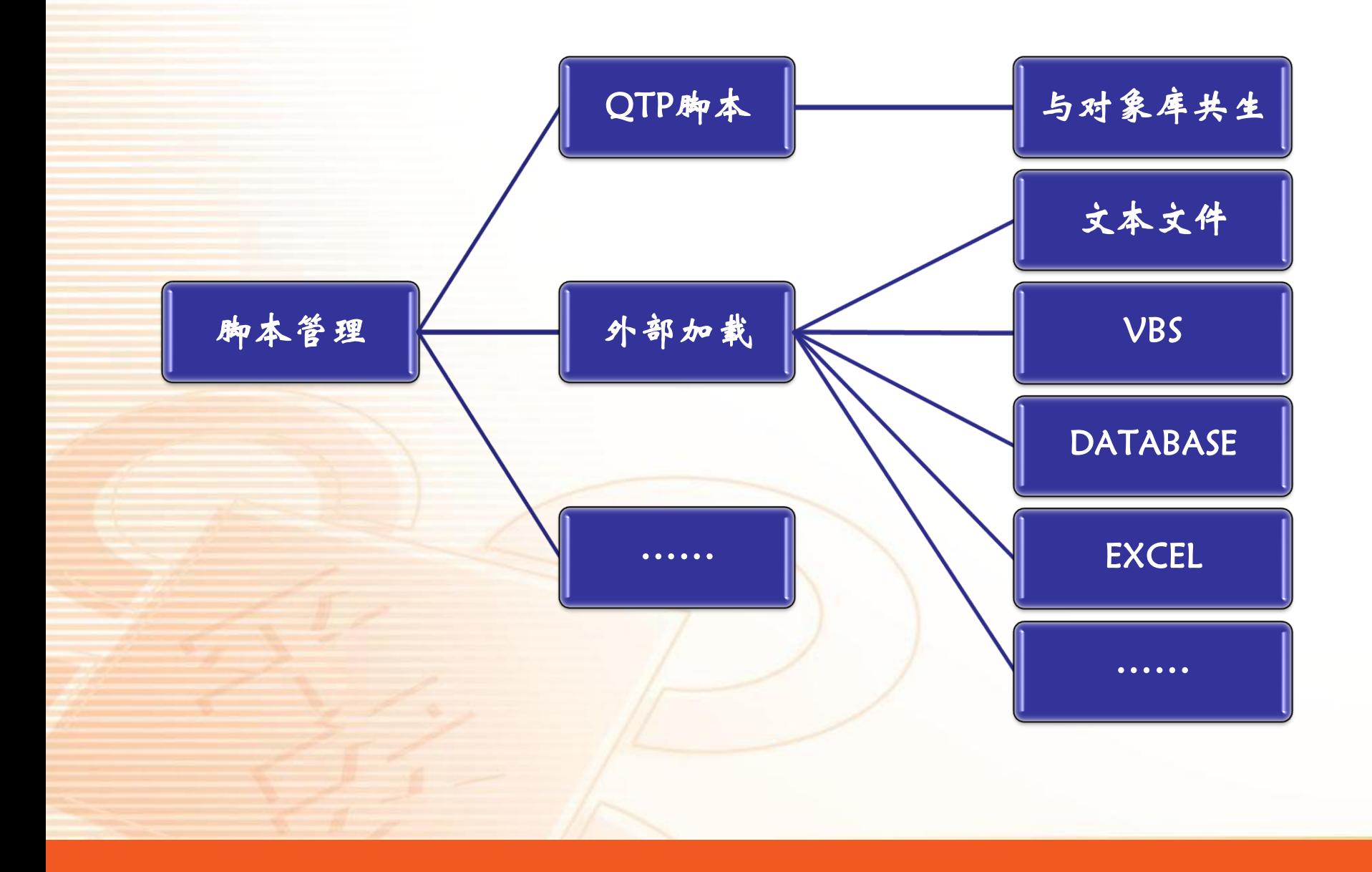

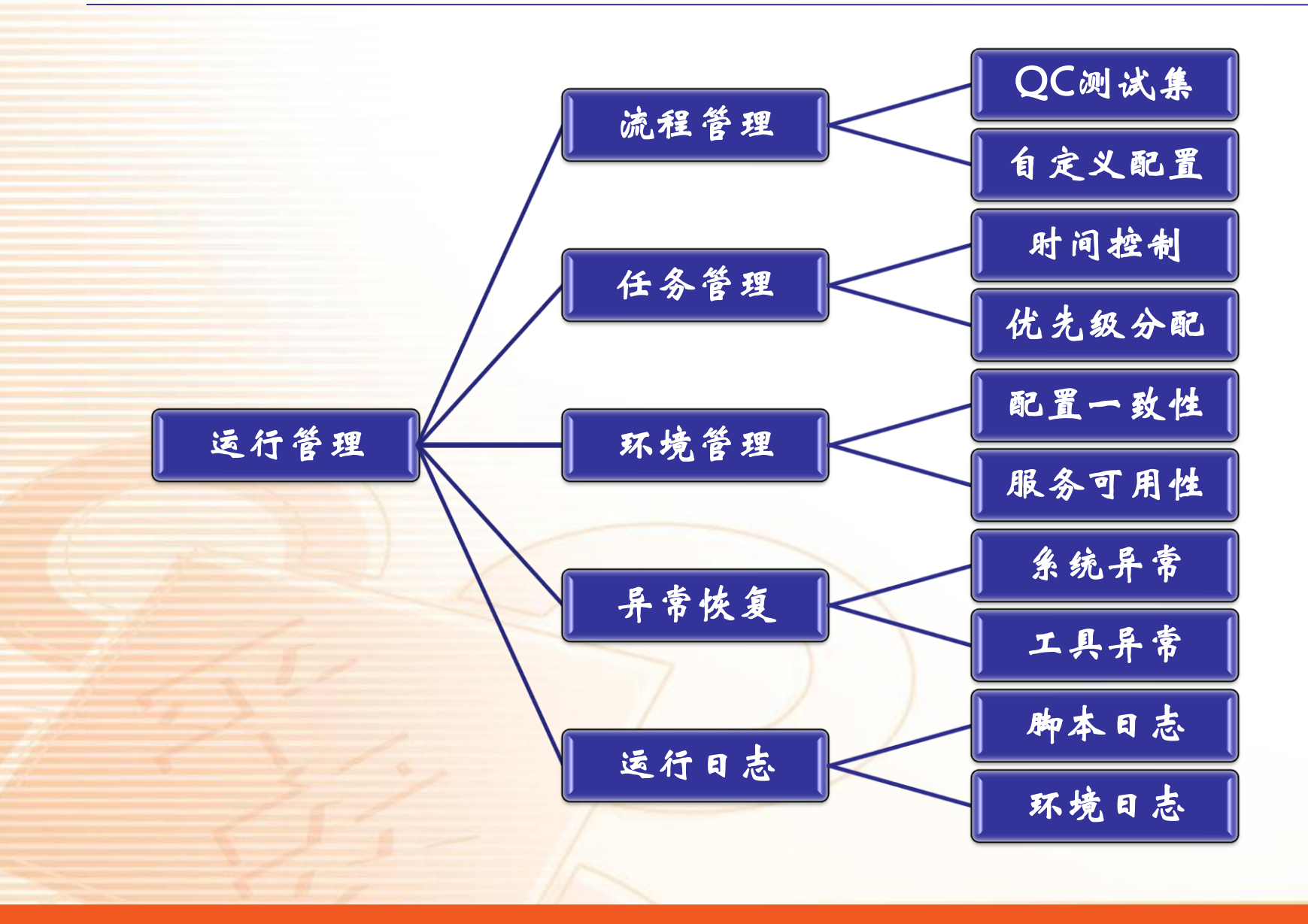

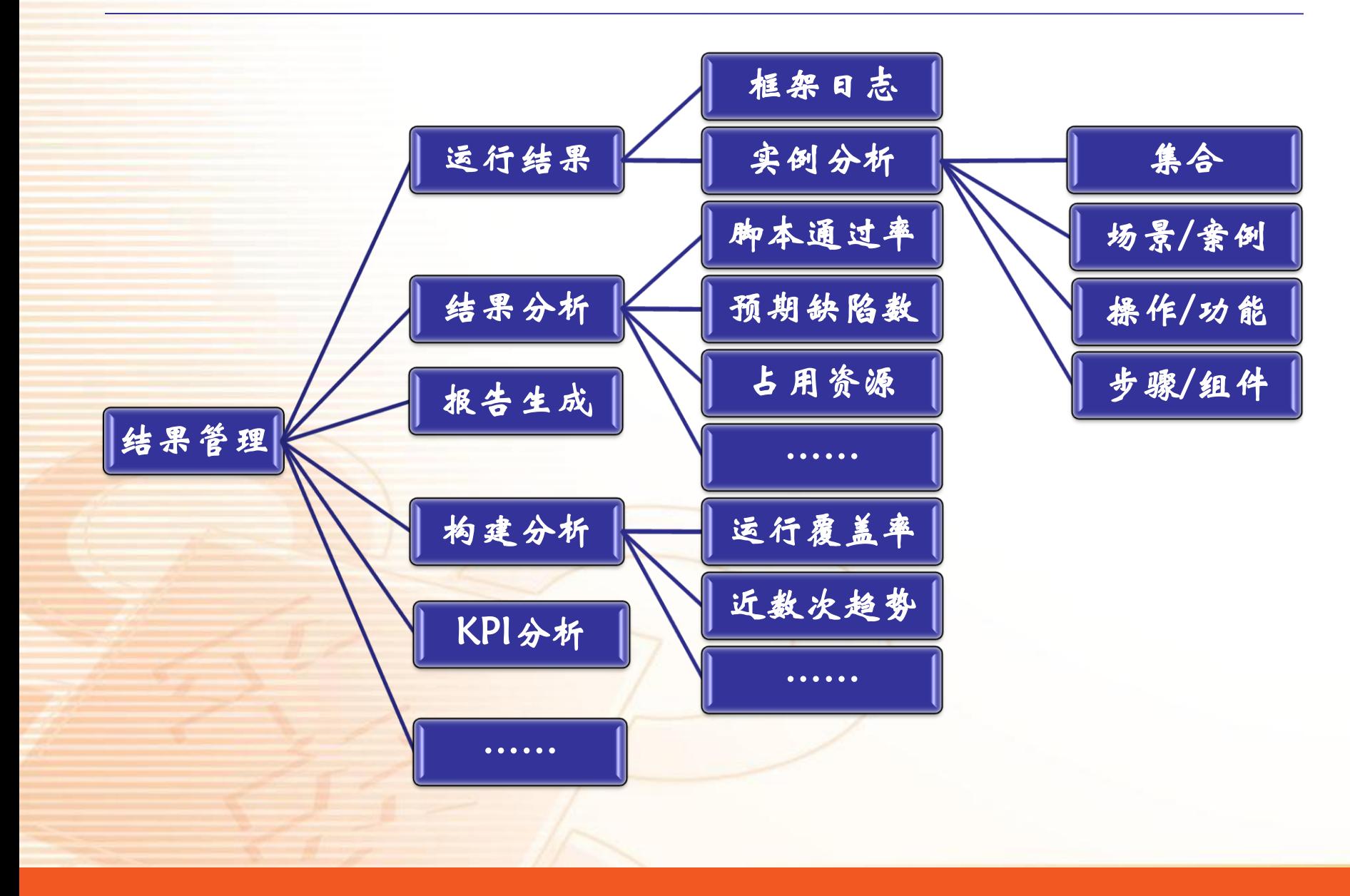

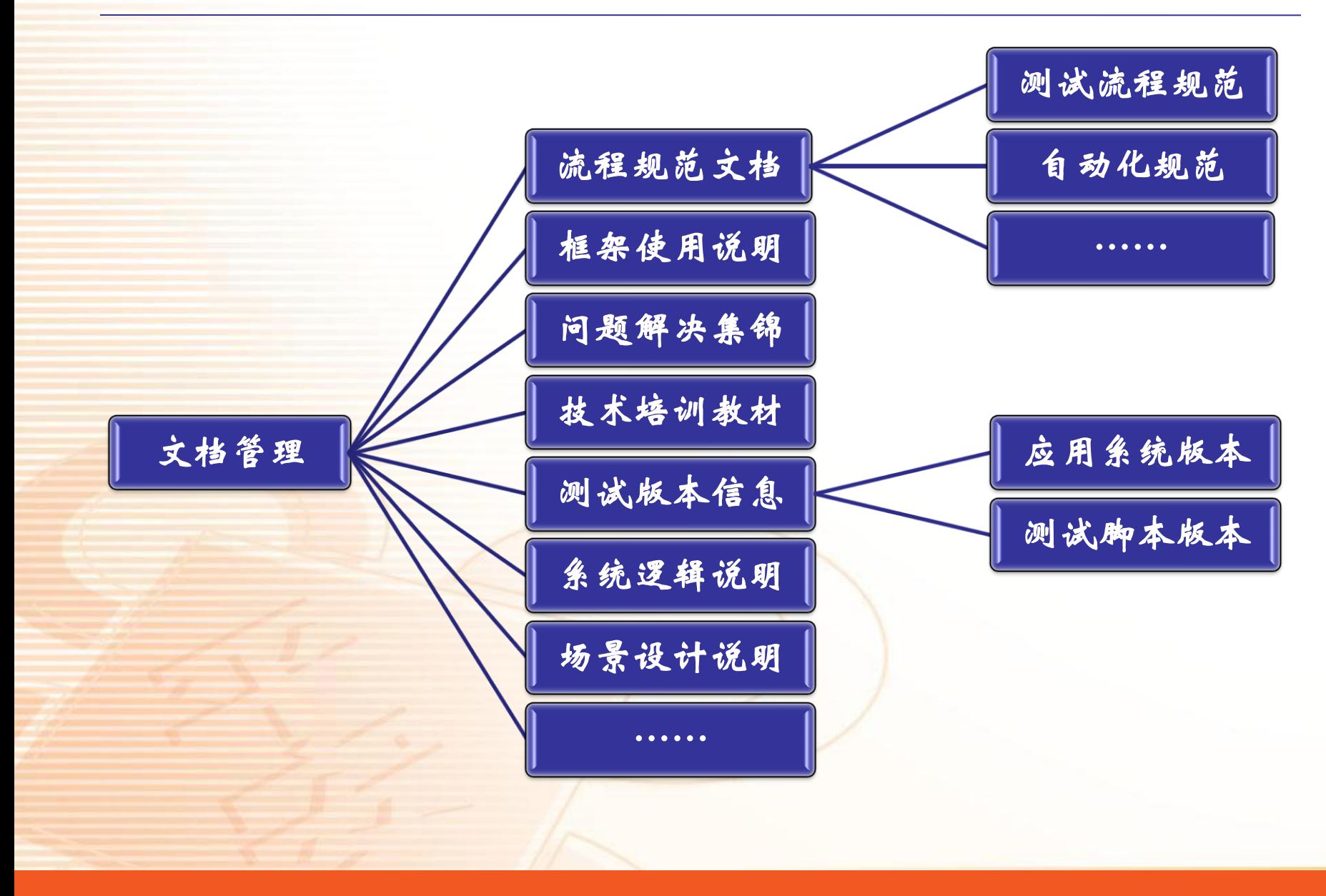

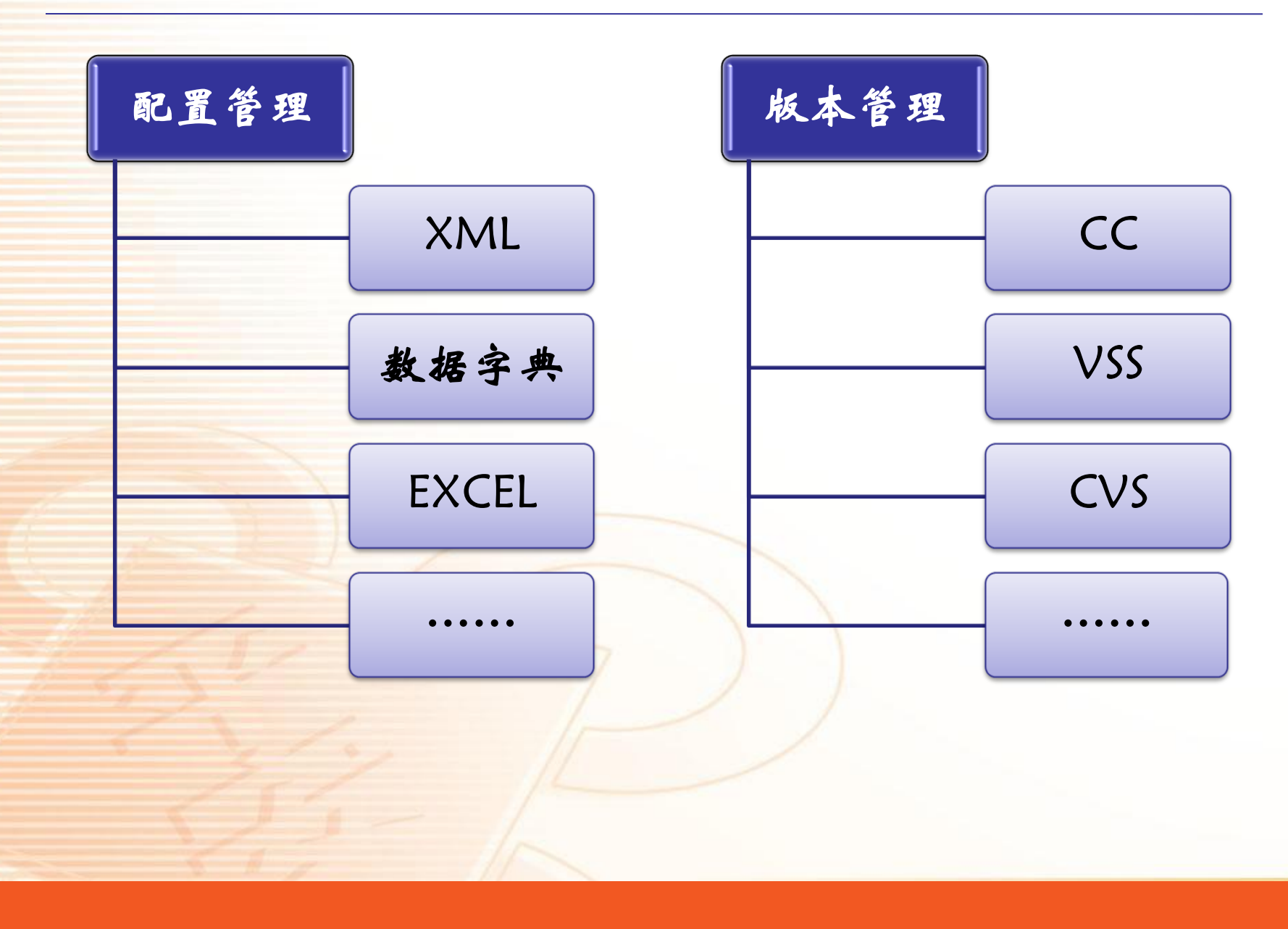

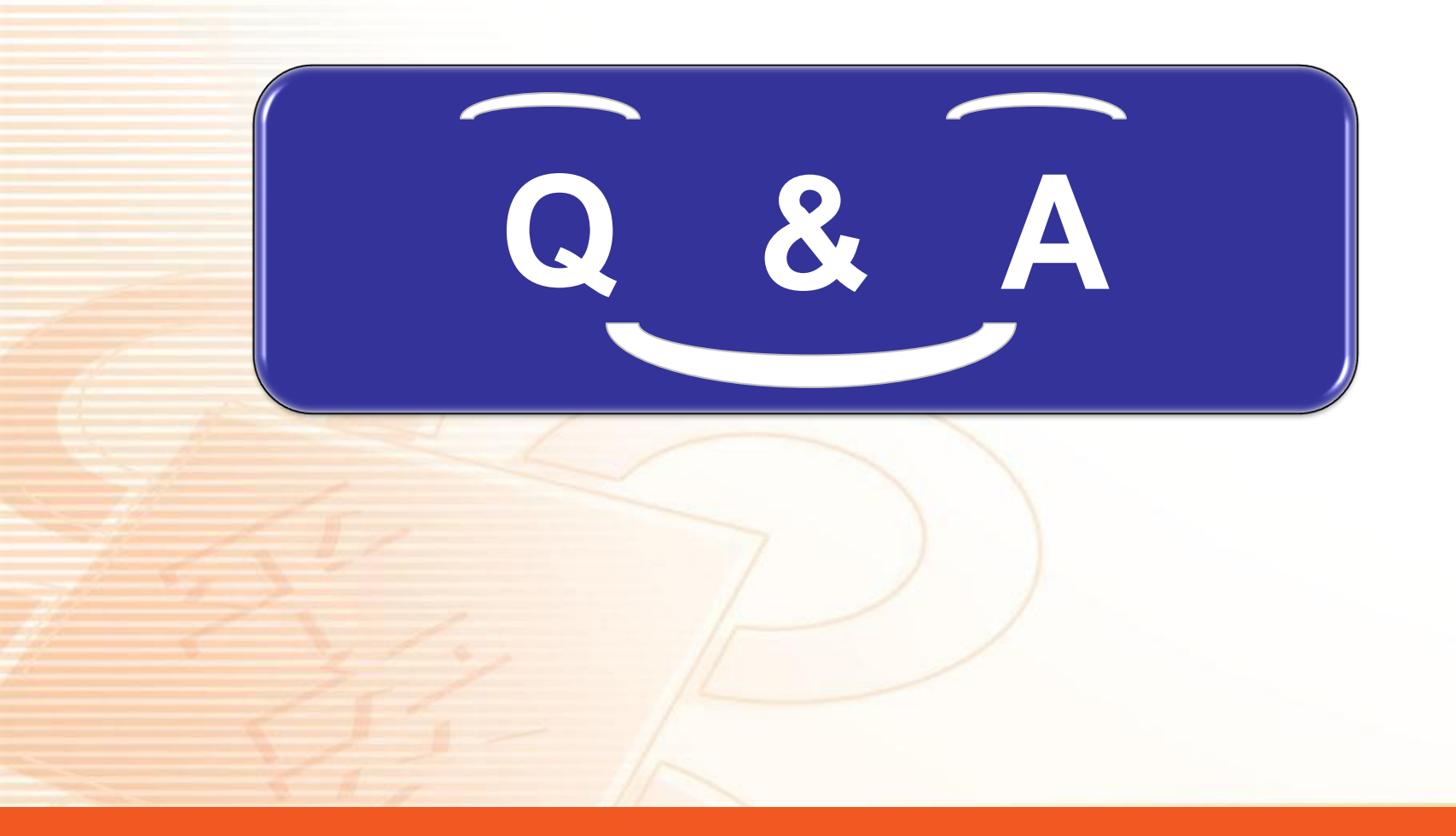